# Configurazione delle impostazioni del registro di sistema sugli switch impilabili serie Sx500  $\overline{\phantom{a}}$

## **Obiettivo**

Un registro è un insieme di messaggi che descrivono gli eventi di sistema. Ogni evento di sistema ha diversi livelli di gravità. I registri possono essere salvati localmente sulla RAM, sulla memoria flash del dispositivo e anche sul server di registro remoto.

Questo documento spiega come abilitare le impostazioni del registro di sistema e definire gli eventi di sistema con il livello di gravità desiderato che devono essere salvati sulla RAM e sulla memoria flash sugli switch impilabili serie Sx500.

### Dispositivi interessati

·Switch Stack Serie Sx500

## Versione del software

·v1.2.7.76

#### Configurazione delle impostazioni del registro eventi di sistema

Passaggio 1. Accedere all'utility di configurazione Web e scegliere Amministrazione > Log di sistema > Impostazioni log. Viene visualizzata la pagina Log Settings.

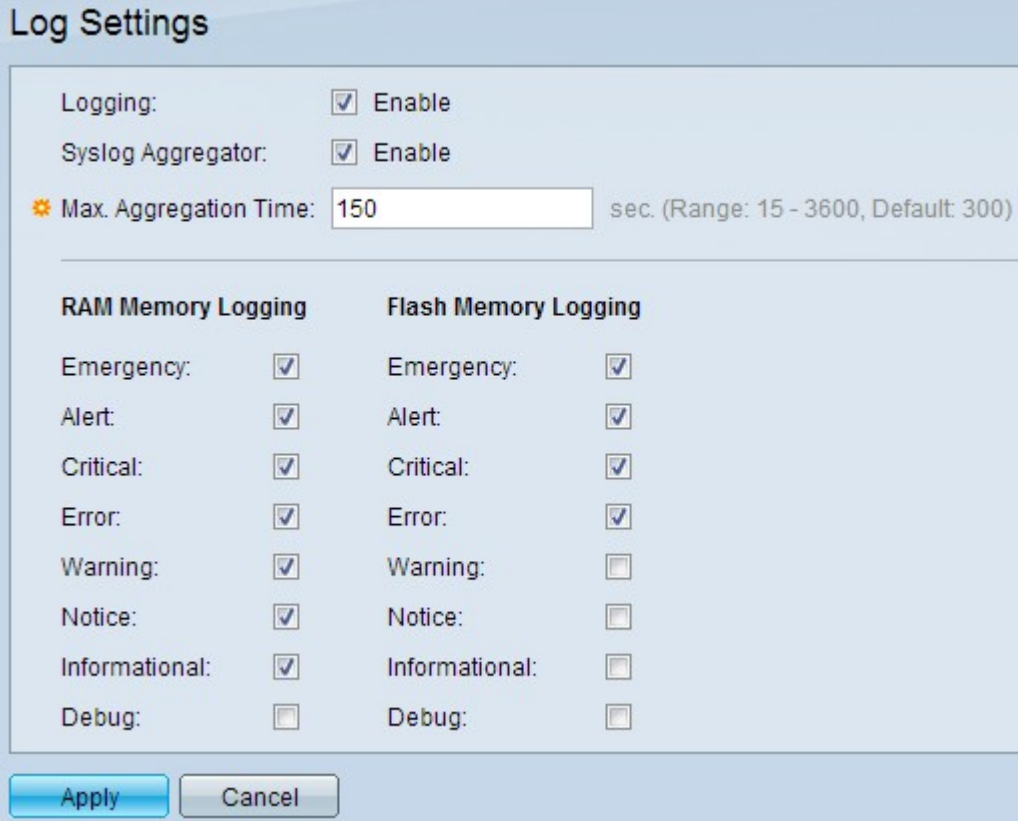

Passaggio 2. Nel campo Registrazione, selezionare la casella di controllo Abilita per abilitare la registrazione dei messaggi.

Passaggio 3. Nel campo Aggregatore syslog, selezionare la casella di controllo Abilita. In questo modo è possibile aggregare messaggi syslog identici e contigui e messaggi trap in un periodo di tempo di aggregazione massimo e inviarli come un unico messaggio. Syslog è uno standard utilizzato per i registri o gli eventi di messaggistica.

Passaggio 4. Nel campo Max Aggregation Time, immettere l'intervallo di tempo (in secondi) per il quale i messaggi syslog e le trap devono essere aggregati. Per configurare questo campo, è necessario abilitare Syslog Aggregator nel passaggio 3. Il tempo predefinito è 300 secondi. L'intervallo è compreso tra 15 e 3600 secondi.

Passaggio 5. Selezionare le caselle di controllo degli eventi del livello di gravità desiderato nel riquadro Registrazione memoria RAM. Sulla RAM viene creato un registro contenente i messaggi degli eventi controllati.

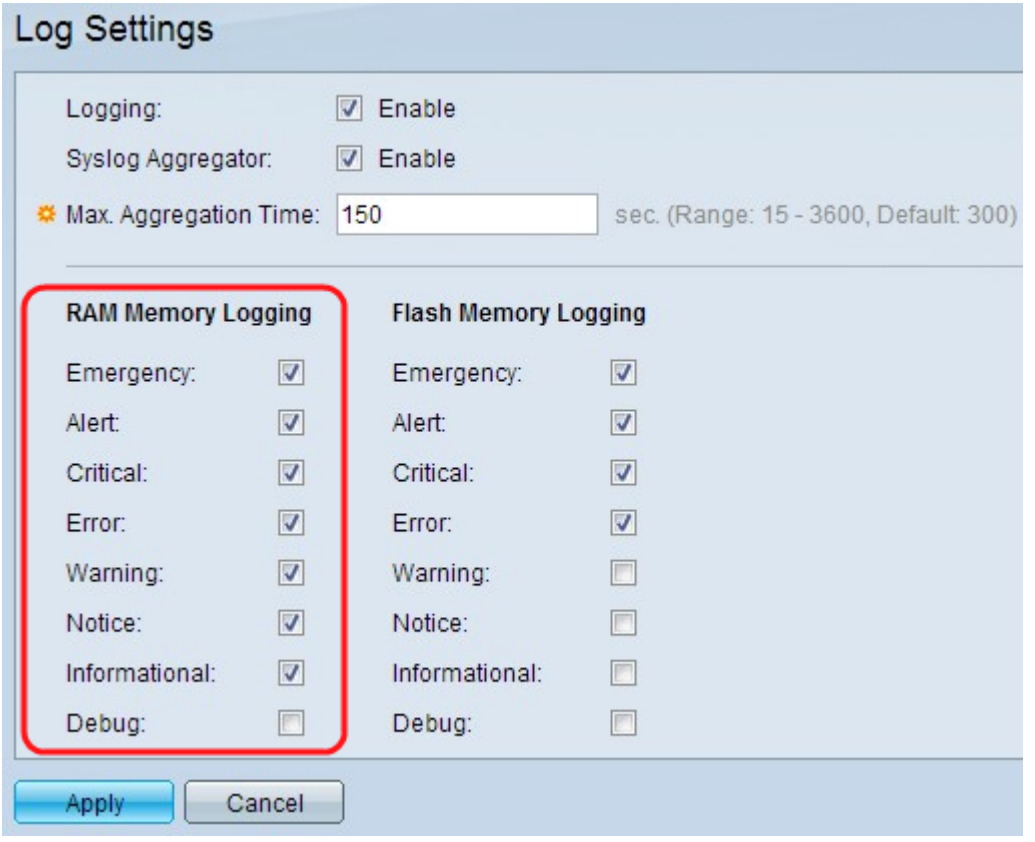

Di seguito vengono elencati i livelli di gravità dell'evento, dal livello di gravità più alto a quello più basso:

·Emergenza: il sistema non è utilizzabile.

·Allarme: è necessaria un'azione.

- ·Critico: il sistema si trova in condizioni critiche.
- ·Errore: il sistema si trova in una condizione di errore.
- ·Avviso: si è verificato un avviso di sistema.

·Avviso: il sistema funziona correttamente, ma si è verificato un avviso di sistema.

·Informativo — Informazioni sui dispositivi.

·Debug: fornisce informazioni dettagliate su un evento.

Passaggio 6. Selezionare le caselle di controllo degli eventi del livello di gravità desiderato nel riquadro Registrazione memoria flash. Nella memoria flash viene creato un registro contenente i messaggi degli eventi controllati.

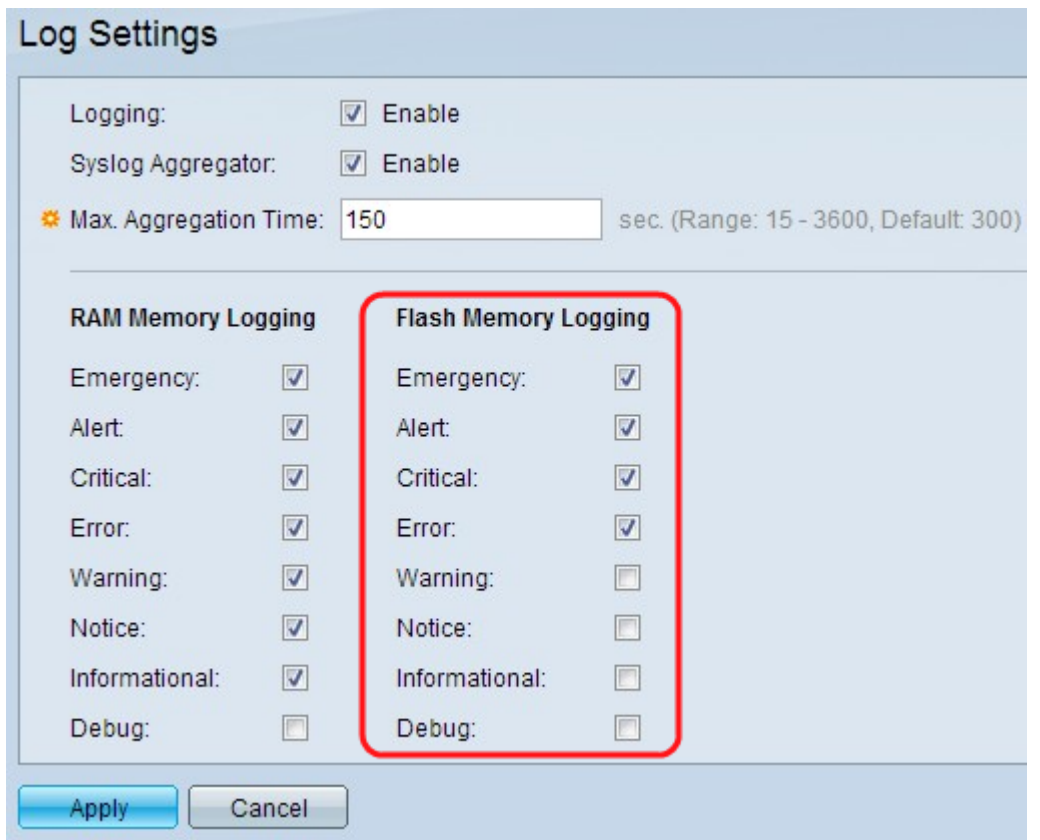

Di seguito vengono elencati i livelli di gravità dell'evento, dal livello di gravità più alto a quello più basso:

·Emergenza: il sistema non è utilizzabile.

·Allarme: è necessaria un'azione.

·Critico: il sistema si trova in condizioni critiche.

·Errore: il sistema si trova in una condizione di errore.

·Avviso: si è verificato un avviso di sistema.

·Avviso: il sistema funziona correttamente, ma si è verificato un avviso di sistema.

·Informativo — Informazioni sui dispositivi.

·Debug: fornisce informazioni dettagliate su un evento.

Passaggio 7. Fare clic su Applica per salvare le modifiche.

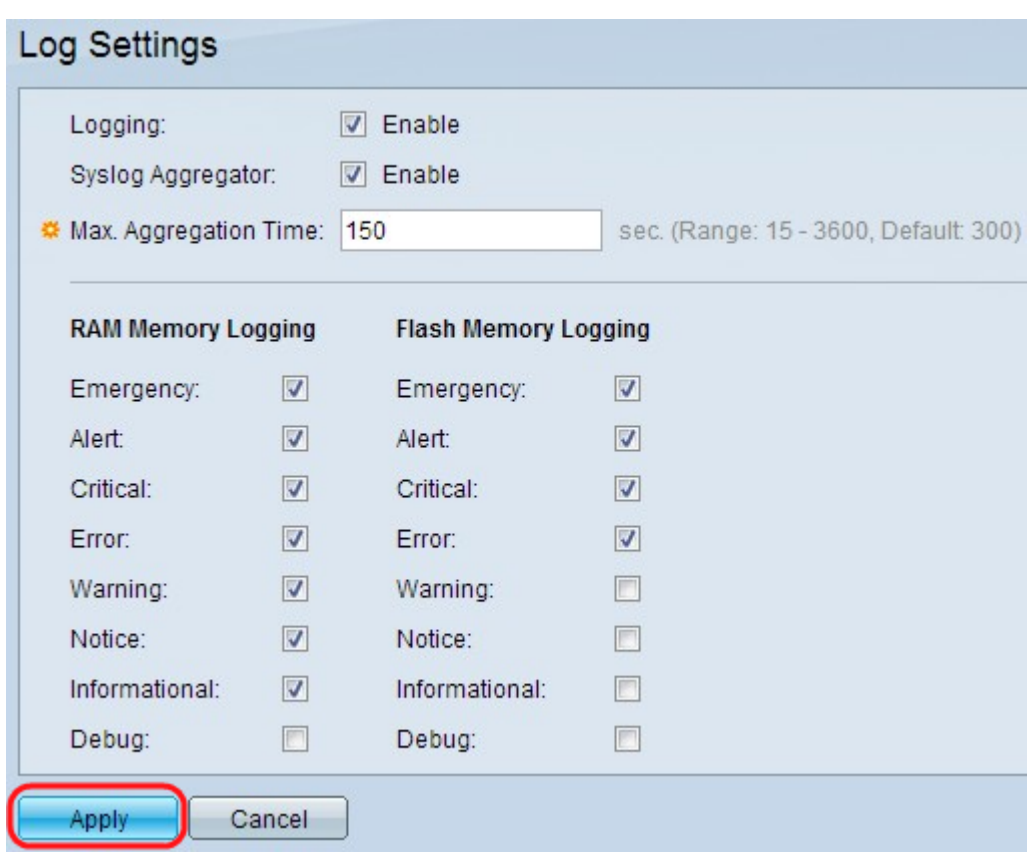